# **IMPLEMENTASI KADASTER LAUT DALAM RANCANGAN PERATURAN PEMERINTAH (RPP) DAN RANCANGAN PERATURAN MENTERI (RAPERMEN) TENTANG IZIN LOKASI PEMANFAATAN RUANG LAUT BERBASIS** *WEBGIS*

### **(STUDI KASUS: PULAU MARATUA, BERAU, KALIMANTAN TIMUR)**

### **Yanto Budisusanto<sup>1</sup>dan Aulia Rachmawati<sup>2</sup>**

<sup>1,2</sup>Departemen Teknik Geomatika, FTSLK-ITS, Kampus ITS Sukolilo, Surabaya, 60111, Indonesia e-mail: <sup>1</sup> yanto\_b@geodesy.its.ac.id

#### **Abstrak**

Penerapan konsep kadaster kelautan diharapkan dapat menghasilkan data dan informasi yang lengkap, akurat, dan seragam sehingga data daninformasi dapat digunakan untuk saling berbagi pakai dan dirubah secara cepat (Syarif 2012). Adagium abad ketujuhbelas yang menyatakan ruang laut adalah kepunyaan bersama, tersedia untuk semua tetapi tidak untuk dimiliki. Negara mengatur penguasaannya kepada pihak lain (baik itu perseorangan atau swasta) dalam bentuk izin. Saat ini proses pendaftaran izin lokasi oleh KKP dilaksanakan secara *offline*. Penelitian ini akan merancang sebuah *Website* Sistem Informasi Geografis (SIG) pendaftaran izin lokasi pemanfaatan ruang laut. Lokasi penelitian berada pada Pulau Maratua, Kecamatan Maratua, Kabupaten Berau, Kalimantan Timur yaitu pada koordinat 2˚04'11,38" - 2˚20'11,10"LU dan 118˚31'48,93"-118˚45'29,56"BT. Data spasial yang digunakan adalah peta dasar kadaster laut, rencana zonasi dan eksisting pemanfaatan ruang laut. RPP dan RAPERMEN izin lokasi digunakan untuk membangun sistem pendaftaran berbasis WebGIS. Implementasi basis data menggunakan PostgreSQL 9.0 dan Google Maps API sebagai penampil peta. *Website* dapat diakses secara *online* pada http:// [www.kadasterlautmaratua.com](http://www.kadasterlautmaratua.com/) sehingga proses pendaftaran izin lokasi dapat dilaksanakan secara *online.* Dari hasil uji kebergunaan beerdasarkan 30 responden menunjukkan persentase 86.00 %. Berdasarkan hasil tersebut maka *website* termasuk kategori sangat layak sesuai dengan tabel Kategori Penilaian Usability dengan rentang nilai 81%-100%.

Kata kunci : Kadaster Laut, Izin Lokasi, WebGIS, PostgreSQL. Google Maps API, Uji Kebergunaan

#### *Abstract*

*Goal from Implementation of marine cadastre concept is to produce complete, accurate, and equal data and information, so that data and information can be used to share and change quickly (Sharif 2012). Seventeenth century adage that states sea space belongs to everyone, available for all, but not for own. The State regulates its control to other parties (whether private or private) in the form of a permit. Currently the location permit registration process by KKP in offline. This research will design a Geographic Information System (GIS) Website registration permit location of sea space utilization. The research are located on Maratua Island, Maratua District, Berau District, East Kalimantan at coordinates 2˚04'11,38 "- 2˚20'11,10" LU and 118˚31'48,93 "-118˚45 ' 29.56 "BT. Spatial data used in this research is sea cadastre basemap, zoning plan and existing sea space utilization. RPP and RAPERMEN location permits are used to build WebGIS-based enrollment systems. Implementation of database using PostgreSQL 9.0 and Google Maps API as map viewer. The website can be accessed online at http: // www.kadasterlautmaratua.com so the registration location permit process can be online. From the results of usability test based on 30 respondents get 86.00%. Based on these results, the website is categorized as very feasible according to Category Usability Test table with a range of values 81% -100%.*

*Keywords : Marine Cadastre, Location Permit, WebGIS, PostgreSQL, Google Maps API. Usability Test*

### **PENDAHULUAN**

Kadaster Kelautan di Indonesia merupakan kelanjutan dari penerapan prinsip-prinsip kadaster darat (Rais 2003). Prinsip-prinsip Kadaster yang diterapkan meliputi hak, batas dan tanggung jawab terhadap persil-persil ruang laut. Penerapan konsep kadaster kelautan diharapkan dapat menghasilkan data/ informasi yang lengkap, akurat, dan seragam sehingga data/informasi dapat digunakan untuk saling berbagi pakai dan dirubah secara cepat (Syarif 2012). Adagium abad ketujuhbelas yang menyatakan ruang laut adalah kepunyaan bersama, tersedia untuk semua tetapi tidak untuk dimiliki. Negara mengatur penguasaannya kepada pihak lain (baik itu perseorangan atau swasta) dalam bentuk izin. Setiap orang yang melakukan pemanfaatan ruang wilayah perairan pesisir dan sebagian pulau-pulau kecil secara menetap diwajibkan memiliki izin lokasi sesuai Rencana Zonasi Wilayah Pesisir Dan Pulau-Pulau Kecil (RZWP3K) (Pasal 17 UU RI No.1 tahun 2014).

Kementrian Kelautan dan Perikanan merancang regulasi tentang izin lokasi dalam bentuk Rancangan Peraturan Pemerintah (RPP) Izin Lokasi Perairan dan Izin Pengelolaan Perairan di Wilayah Pesisir dan Pulau-Pulau Kecil (WP3K) dan Rancangan Peraturan Menteri (RAPERMEN) Kelautan dan Perikanan tahun 2017 tentang Peraturan Pelaksanaan Peraturan Pemerintah tahun 2017 Tentang Izin Lokasi dan Izin Pengelolaan di Wilayah Pesisir dan Pulau-Pulau Kecil (WP3K). Saat ini proses pendaftaran izin lokasi oleh KKP dilaksanakan secara *offline*.

Kemajuan teknologi dan perilaku masyarakat yang telah berganti ke digital mengharuskan semua sistem berganti ke sistem digital dan dapat diakses secara *online* sehingga dapat diakses oleh masyarkat luas. Penelitian ini akan merancang sebuah *Website* Sistem Informasi Geografis (SIG) pendaftaran izin lokasi pemanfaatan ruang laut. Sistem ini akan menampilkan data dan peta kadaster laut yang terdiri dari data peta dasar kadaster laut, rencana zonasi dan eksisting pemanfaatan ruang laut. Data tersebut telah terpenuhi pada wilayah Pulau Maratua, Berau, Kalimantan Timur. Oleh karena itu Pulau Maratua menjadi studi kasus dalam penelitian ini.

Adapun tujuan yang ingin dicapai dalam penelitian ini adalah menggantikan proses pendaftaran izin secara *offline* menjadi *online.* Perubahan sistem ini akan memudahkan pihak pemohon untuk mendapatkan informasi mengenai data izin lokasi dan data kadaster laut wilayah Pulau Maratua. Peta yang akan ditampilkan pada *website* dapat digunakan oleh pemohon untuk mendefinisikan wilayah yang akan diajukan dengan menggambar langsung pada peta dan menampalkannya dengan data peta yang tersedia. Proses penampalan tersebut bertujuan agar pemohon dapat mengetahui lokasi yang akan memiliki potensi masalah ketika diajukan izin lokasi. Data yang masuk akan tersimpan ke dalam sistem dan akan dilakukan verifikasi berkas oleh pihak KKP.

### **METODE**

#### **Lokasi Penelitian**

Lokasi penelitian berada pada Pulau Maratua, Kecamatan Maratua, Kabupaten Berau, Kalimantan Timur yaitu pada koordinat 2˚04'11,38" - 2˚20'11,10"LU dan 118˚31'48,93"- 118˚45'29,56"BT.

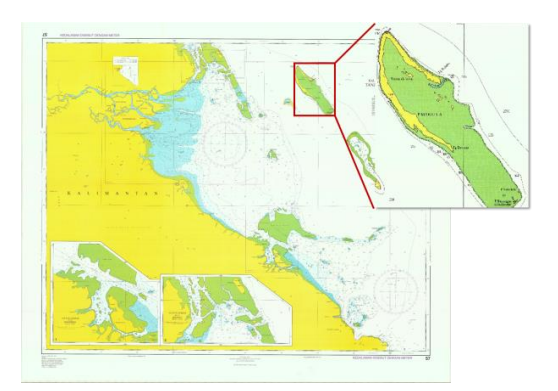

Gambar 1. Lokasi Penelitian (Sumber: Peta Laut Kalimantan Timur DISHIDROS-AL, 2013)

#### **Tahap Pengolahan Data**

Tahapan setelah convert data kemudian melakukan perancangan dan implementasi *database* pada PostgreSQL, membuat layer Google Maps, merancang sistem pendaftaran, merancang *webGIS.* Setelah *website* dirancang dan dapat tampil *localhost* kemudian dilakukan *import script*  dan basis data ke hosting yang telah dibeli. Tahap terakhir pada penelitian yaitu analisa berdasarkan nilai uji kebergunaan *website* yang diberikan oleh responden.

### **HASIL DAN PEMBAHASAN**

### **Implementasi Basis Data**

Implementasi basis data pada penelitian ini dilakukan di PostgreSQL dengan menggunakan *software* pengelola basis data PostgreSQL 9.0 adalah PgAdmin III. Hasil pembuatan tabel pada PgAdmin III terdiri dari 17 entitas. Entitas-entitas tersebut terdiri dari:

- 1. Peta\_pendaftaran, entitas yang akan menyimpan informasi peta yang didaftarkan.
- 2. Lampiran, entitas yang akan menyimpan informasi lampiran identitas peta.
- 3. Lampiran, entitas yang akan menyimpan informasi lampiran kondisi lokasi.
- 4. Persil, entitas yang akan menyimpan informasi persil pemohon.
- 5. Koordinat, entitas yang akan menyimpan informasi koordinat yang dimiliki setiap persil.
- 6. Kondisi\_lokasi, entitas yang akan menyimpan informasi lokasi yang didaftarkan.
- 7. Registrasi\_izin, entitas yang yang akan menyimpan detail registrasi pemohonan izin.
- 8. *Users*, entitas yang akan menyimpan pengguna yang mendaftar ke sistem.
- 9. *Role\_user*, entitas yang akan menyimpan *role*  pengguna.
- 10. *Roles*, entitas yang mencatat data referensi *role.*
- 11. *Password\_resets*, entitas yang akan menyimpan setiap perubahan *password*  pengguna.
- 12. *Maps*, entitas yang akan menyimpan informasi peta Google Maps.
- 13. Pemanfaatan, entitas yang akan menyimpan informasi pemanfaatan ruang laut
- 14. *Villages*, entitas yang berisi informasi namanama kelurahan se-Indonesia.
- 15. *Districts*, entitas yang berisi informasi namanama kecamatan se-Indonesia.
- 16. *Regencies*, entitas yang berisi informasi nama-nama kotamadya / kabupaten se-Indonesia.
- 17. *Provincies*, entitas yang berisi informasi nama-nama provinsi se-Indonesia.

### - **Prosedur Pendaftaran pada** *Website*

RAPERMEN izin lokasi yang berisi peraturan pelaksanaan peraturan pemerintah tentang izin lokasi kemudian diterjemahkan kedalam

alur pengajuan pendaftaran izin. Secara sederhana proses pengajuan hingga mendapat *file* persetujuan/penolakan adalah sebagai berikut:

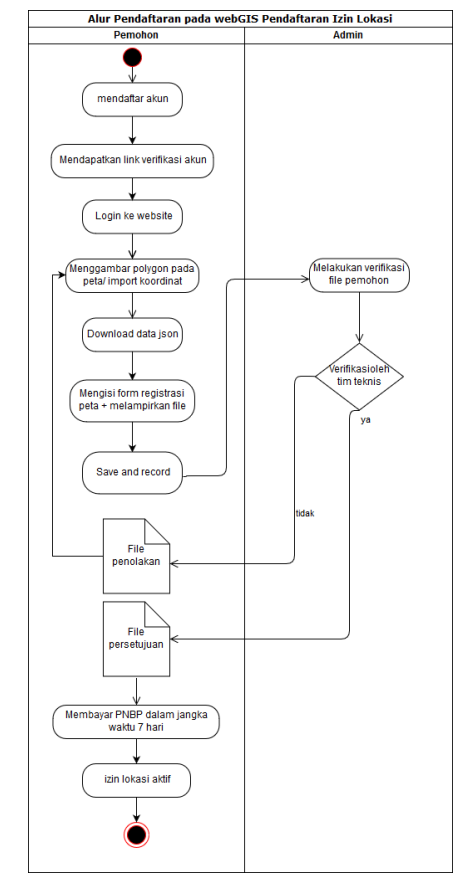

Gambar 2. *Activity Diagram* Prosedur Pengajuan Izin Lokasi

### Keterangan:

- 1) Pemohon melakukan pendaftaran ke website dengan menginput data diri.
- 2) *Admin* mengirim link verifikasi ke email pemohon.
- 3) Pemohon melakukan login dari link verifikasi.
- 4) Pemohon menggambar polygon pada peta / input koordinat pada menu import koordinat
- 5) Pemohon mendownload data json
- 6) Pemohon melengkapi *form* dan mengunggah dokumen yang diperlukan untuk memenuhi persyaratan administrasi dan teknis.
- 7) *Admin* akan meneruskan kepada tim teknis semua dokumen pemohon untuk dilakukan penilaian dan verifikasi.

8) Pemohon menerima dokumen persetujuan atau penolakan pendaftaran izin lokasi dengan waktu maksimal 30 hari kerja sejak pemohon mengajukan permohonan secara lengkap.

#### *Template* **Google Maps API**

Template Google Maps API yang menunjukkan Pulau Maratua sebagai *center* yaitu pada koordinat (2.2375078, 118.5371442). berikut adalah *script* Google Maps API yang telah dimodifikasi.

<!DOCTYPE html> <html> <head> <style> /\* Set the size of the div element that contains the map \*/ #map { width: 100%; height: 100%; padding: 0px } </style> </head> <body> <h3>layouts.appwelcome</h3> <!--The div element for the map --> <div id="map"></div> <script> // Initialize and add the map function initialize () { var map = new google.maps.Map(document.getElementByI d('map'), {  **zoom: 12, center: new google.maps.LatLng(2.2375078, 118.5371442),** disableDefaultUI: false, zoomControl: true }); <script type="text/javascript" src="https://ajax.googleapis.com/ajax/libs/j query/2.1.1/jquery.min.js"></script> <script type="text/javascript" **src="http://maps.google.com/maps/api/js? key=AIzaSyDYxcj9zQErZ6KkleQahg\_vuY2cRg 5yfEU&sensor=false&libraries=drawing"></ script>**

</script>

</body>

</html>

### **Aplikasi dan UI website**

WebGIS dapat diakses secara *online* pada [http://kadasterlautmaratua.com.](http://kadasterlautmaratua.com/) Halaman yang ditampilkan adalah halaman Login, Home, Maps (berisi sub halaman My Maps, Maps Registrasi, Peta Dasar (.mpk) dan Import Koordinat), Info Registrasi, FAQ, Manual, Kuisioner, Administrator dan *Sign Out*. Website dapat diakses pada mobile karena *website* telah dirancang agar responsif terhadap *platform* yang digunakan oleh pengguna. Gambar Berikut adalah tampilan *website* pada komputer dan *smartphone.*

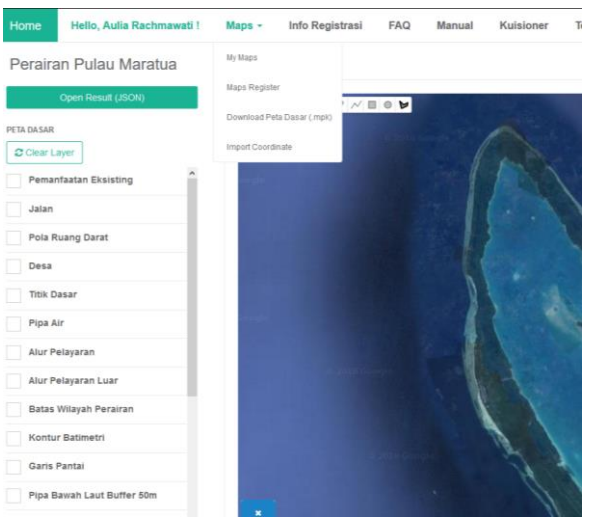

Gambar 3. Tampilan Halaman Pada Komputer

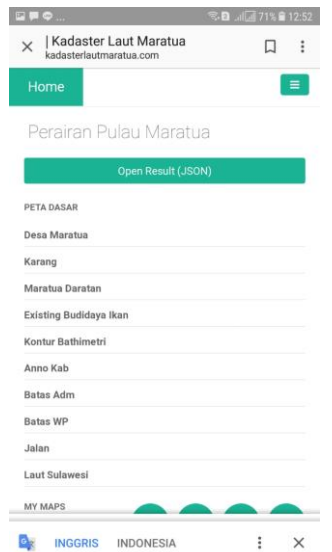

Gambar 4. Tampilan Halaman Pada Platform Android

# **Uji Kebergunaan**

Pertanyaan yang terdapat dalam kuisioner mewakili 5 aspek uji kebergunaan yaitu kemudahan untuk dipelajari, efisiensi, mudah diingat, kesalahan, dan kepuasan website. Detail pertanyaan uji kebergunaan pada website ini dapat dilihat di lampiran 4 pada laporan ini. Hasil uji kebergunaan diperoleh berdasarkan 30 orang responden/ pengguna semenjak *WebGIS* Pendaftaran Izin Lokasi (www.kadasterlautmara tua.com) dipublikasikan pada tanggal dari tanggal 8 Juli 2018. Responden yang mengunjungi halaman ini dengan jenis kelamin laki-laki sebanyak 14 orang, dan perempuan 16 orang yang berasal dari institusi perguruan tinggi 13 orang, pegawai dinas 2 orang dan hasil sisanya adalah masyarakat umum. Hasil persentase penilaian dari 30 pengguna yaitu sebesar 86.00 %. Berdasarkan hasil tersebut maka *website* termasuk kategori sangat layak sesuai dengan tabel Kategori Penilaian Usability dengan rentang nilai 81%-100%.

# **KESIMPULAN**

Dari hasil pembuatan WebGIS Pendaftaran Izin Lokasi Pemanfaatan Ruang Laut Pulau Maratua dapat disimpulkan bahwa:

- 1. Pendaftaran izin lokasi dapat dilaksanakan secara *online* pada [http://kadasterlautmaratua.com.](http://kadasterlautmaratua.com/)
- 2. Pengguna dapat mengakses semua informasi mengenai izin lokasi baik berupa data spasial berupa peta Google Maps dan data non spasial berupa syarat dan prosedur pengajuan permohonan izin lokasi.
- 3. Pengguna dapat melakukan analisa awal terhadap lokasi yang akan diajukan izin lokasi dengan melakukan penampalan lokasi yang telah digambar dengan layerlayer peta yang telah tersedia.

### **UCAPAN TERIMA KASIH**

Penulis mengucapkan terimakasih kepada Kementrian Kelautan dan Perikanan (KKP) yang telah bersedia memberikan bantuan data serta Kemenristekdikti yang telah memberi kesempatan kepada penulis untuk melakukan penelitian dan memberikan bantuan berupa dana melalui Program Kreatifitas Mahasiswa (PKM).

# **DAFTAR PUSTAKA**

- KKP RI, 2017, Rancangan Peraturan Pemerintah (RPP) Republik Indonesia Tahun 2017 Tentang Izin Lokasi dan Izin Pengelolaan Wilayah Pesisir dan PulauPulau Kecil Kementrian Kelautan dan Perikanan. Sekretariat KKP RI, Jakarta
- KKP RI, 2017, Rancangan Peraturan Menteri (RAPERMEN) Kelautan dan Perikanan Tahun 2017 Tentang Peraturan Pelaksanaan Peraturan Pemerintah Tentang Izin Lokasi dan Izin Pengelolaan di Wilayah Pesisir dan Pulau-Pulau Kecil (WP3K). Sekretariat KKP RI, Jakarta.
- Republik Indonesia, 2014, Undang-Undang No.1 Tahun 2014 Tentang Perubahan Atas Undang-Undang No.27 Tahun 2007 Tentang Pengelolaan Wilayah Pesisir dan Pulau-Pulau Kecil. Sekretariat Kabinet R,. Jakarta
- Rais, J, 2003, Pedoman Penentuan Batas Wilayah Laut Kewenangan Daerah Menurut UU No.22/1999 dalam Koleksi Dokumen Proyek Pesisir 1997- 2003, Jakarta : USAID
- Syarif, P. 2012. Kajian Aspek Hukum dan Teknis tentang Pendaftaran untuk Bangunan Atas Air. Tugas Akhir. Program Studi Sarjana Teknik Geodesi dan Geomatika, ITB. Bandung.